# **PLAY Project Learning Online Course Login Instructions**

## **Step 1**

Create a PLAY Project Learning User Account: When you take a PLAY Project Learning course for the first time, you will be automatically asked to create a user account. This account will be where you access courses from whenever you take any of PLAY Project's online learning courses.

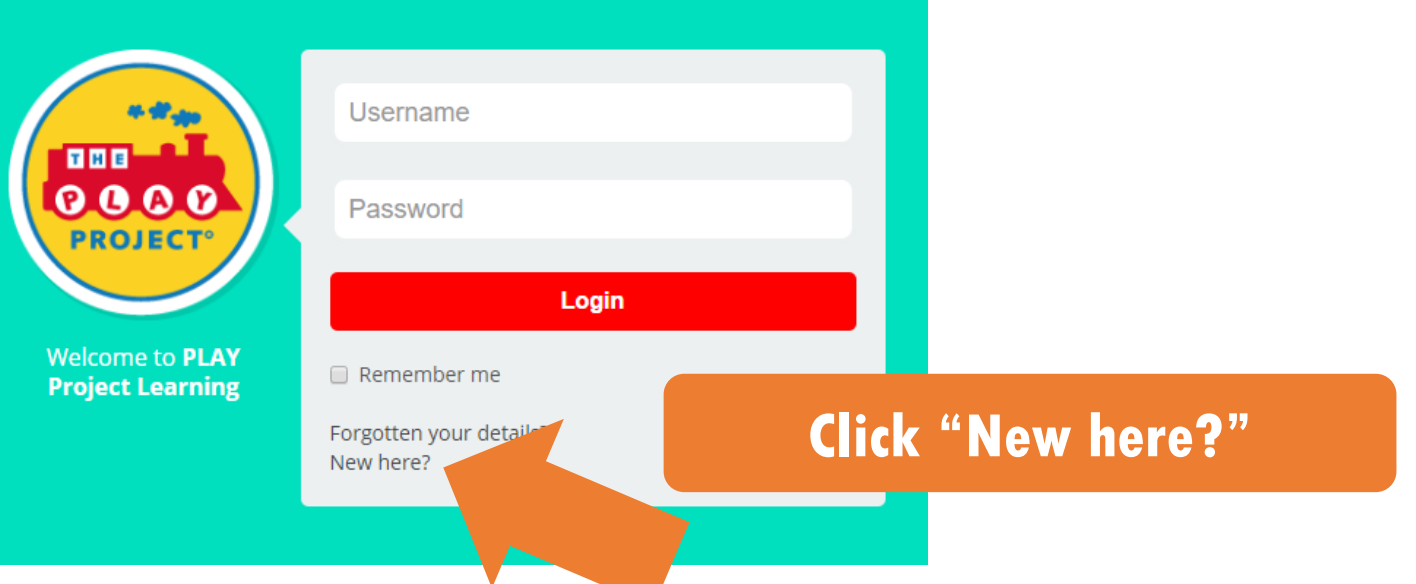

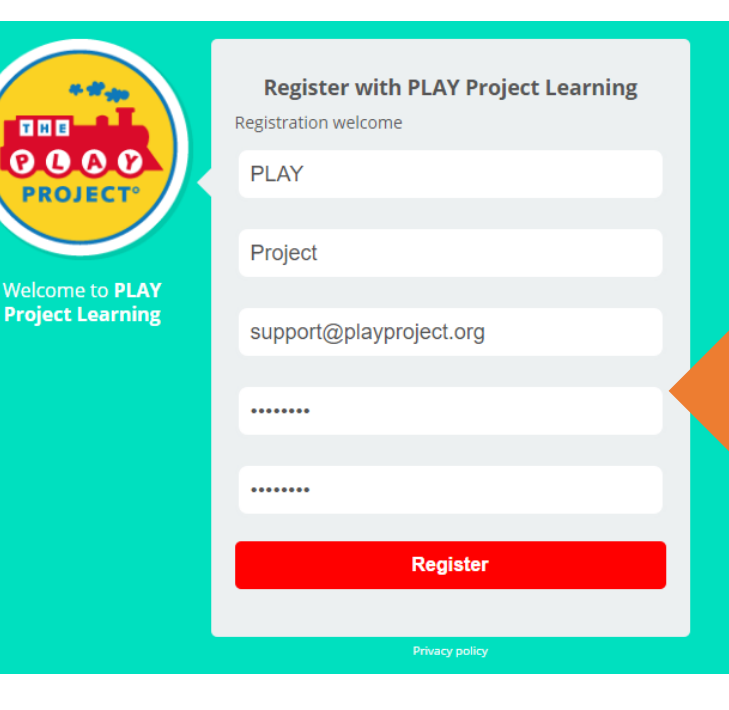

You will then fill in your own information and create a personal password that you will use to access your account. **Once you are done click "Register".**

# **PLAY Project Learning Online Course Login Instructions**

## **Step 2 – Accessing the course**

## **PLAY Project Learning**

#### Welcome to PLAY Project Learning

Welcome to PLAY Project Learning. Home of PLAY Project's online courses, training, and resources. If this is your first time here, you can access your course by clicking the "Public Courses" button between the oudo not see it immediately on your scre hank you!

**Public Courses** 

Once you have registered your new account and logged-in, you will be taken to the PLAY Project Learning home page. **To access your course, click Public Courses.**

自由自  $0.000$ 

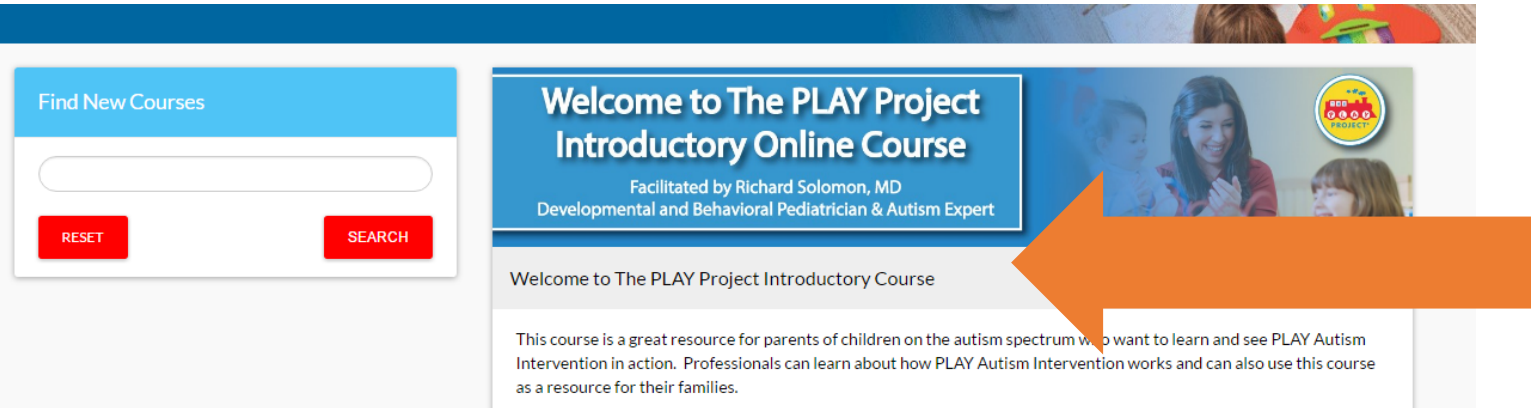

NOTE: This course is best taken on a desktop computer, laptop computer, or tablet. This course will not be available on mobile phone devices.

You will be taken to a catalog of courses that PLAY Project is offering. Pick the course you would like to take and **Click below the title image.**

# **PLAY Project Learning Online Course Login Instructions**

## **Step 3 – Course Payment**

### **Course Payment**

Please enter your payment details to purchase this course.

Welcome to The PLAY Project Introductory Course

\$49.95

This course is a great resource for parents of children on the autism spectrum who want to learn and see PLAY Autism Interventic Autism Intervention works and can also use this course as a resource for their families.

NOTE: This course is best taken on a desktop computer, laptop computer, or tablet. This course will not be available on mobile ph

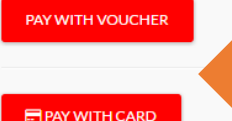

For courses that require payment, you will be Brought to this payment page. You can choose to pay with a voucher, or use our online credit card processing. **NOTE: You will use your discount code (if available) in the Pay with Card option**

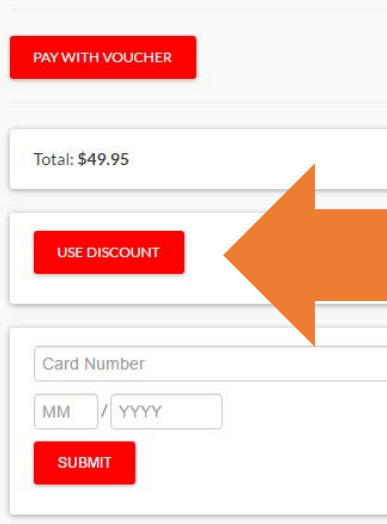

**Vouchers** are available to our PLAY Project Network Families, PLAY Project Consultants, and Licensed Organizations. You can purchase bulk orders of this course online for a discount by emailing: **learning@playprojec.org**

Enter your credit card payment information and **any discount codes** that you would like to use and click submit, once accepted, you will be brought back to y our home course screen to begin your course. Thank you!